# <span id="page-0-0"></span>**SELF SERVICE FIRST RESPONSIBLE SUPPLIER REGISTRATION PORTAL**

**Navigation Basics**

This Quick Reference Guide (QRG) is designed to provide First Responsible Suppliers (FRS) a step-by-step guide on the use of the FRS Registration Portal. FRS Registration Portal is where new Beverage Suppliers or First [R](#page-0-0)esponsible Suppliers register their company details and enter into a supply agreement with WARRRL.

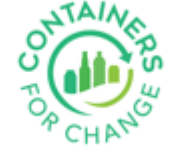

#### <span id="page-2-0"></span>**HOW TO USE THIS QUICK REFERENCE GUIDE**

- It is suggested to use the flow that is built into this guide to ensure you go through all the FRS Registration Portal screens.
- Move back and forth between slides by using the arrows.

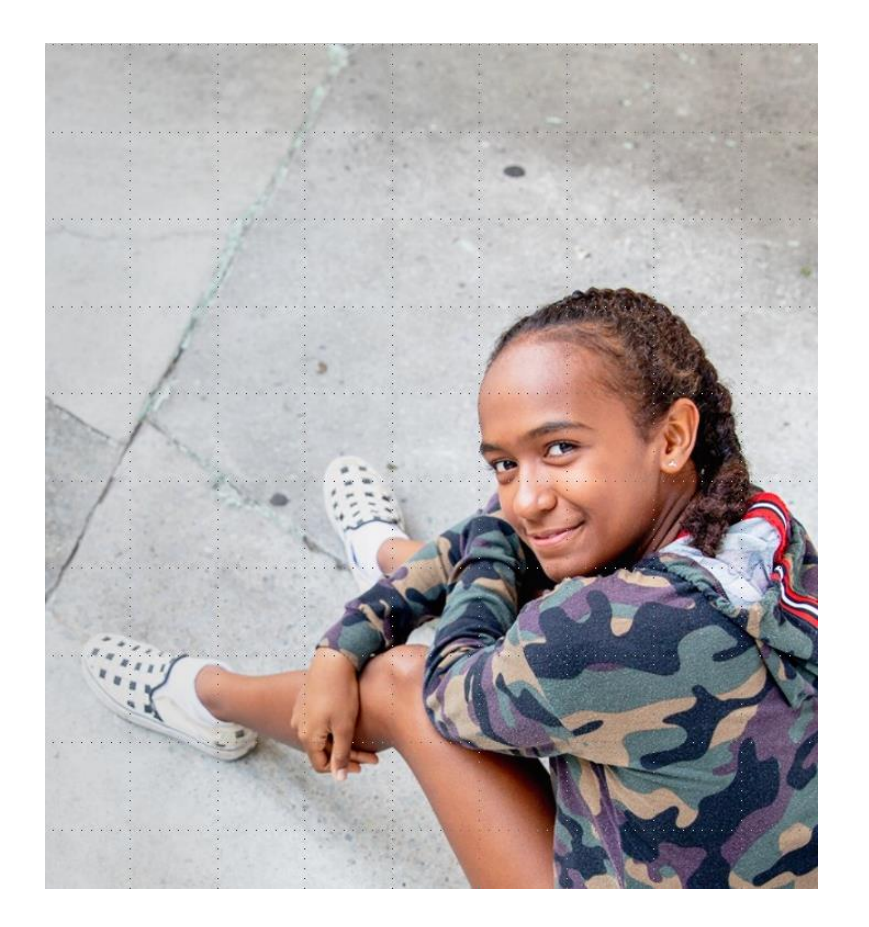

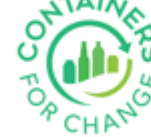

## **FRS REGISTRATION**

FRS Registration is a First Responsible Supplier obligation

- ❖ In accordance with the WA Supplier obligations, a First Responsible Supplier must enter into a supply agreement with WARRRL
- [❖](#page-2-0) To initiate the supply agreement, a First Responsible Supplier must submit an FRS Registration through the FRS Registration Portal

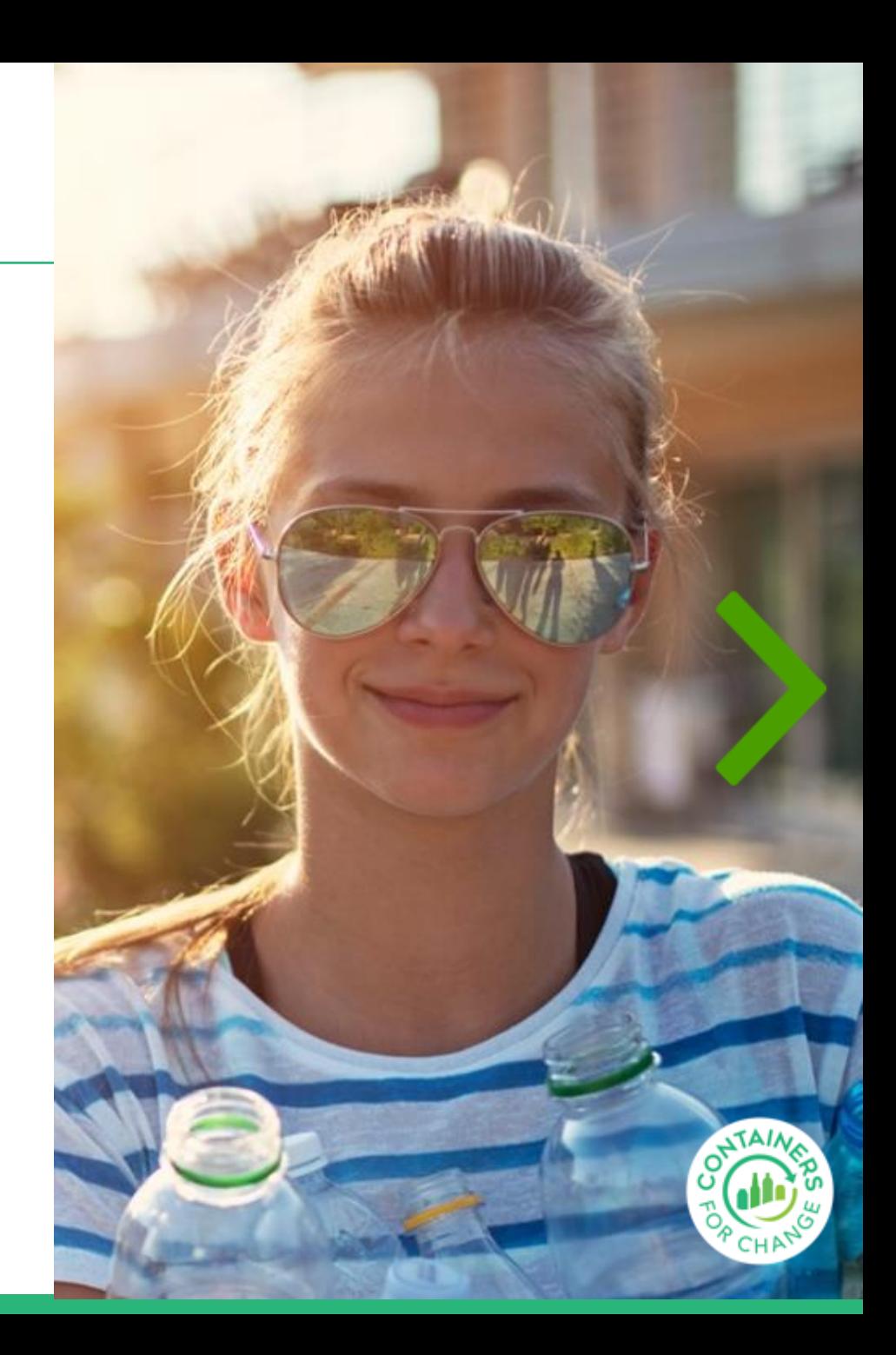

#### **FRS REGISTRATION PORTAL LANDING PAGE**

**Please Note:** Our website now includes a Sign In feature that allows you to access additional content and features. Please take advantage of this feature by creating an account or signing in. Please note that for security purposes, your session will automatically timeout after 2 hours of non-activity. Thank you for using our website!

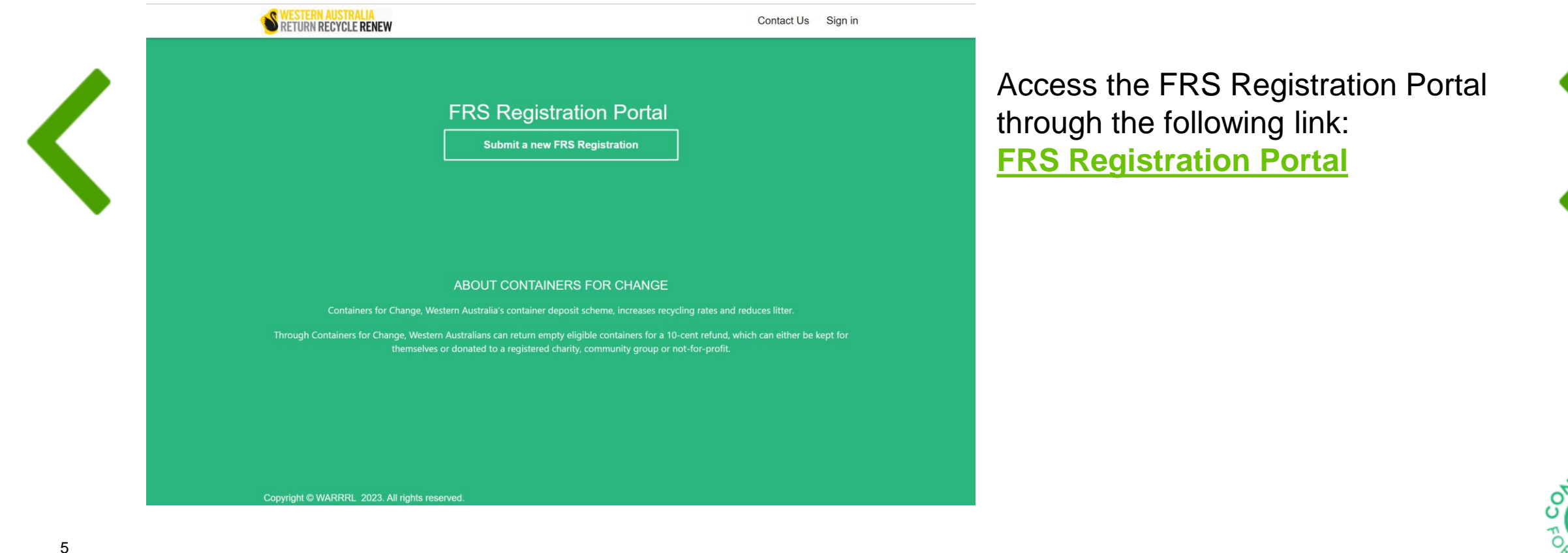

#### **SIGN UP NOW**

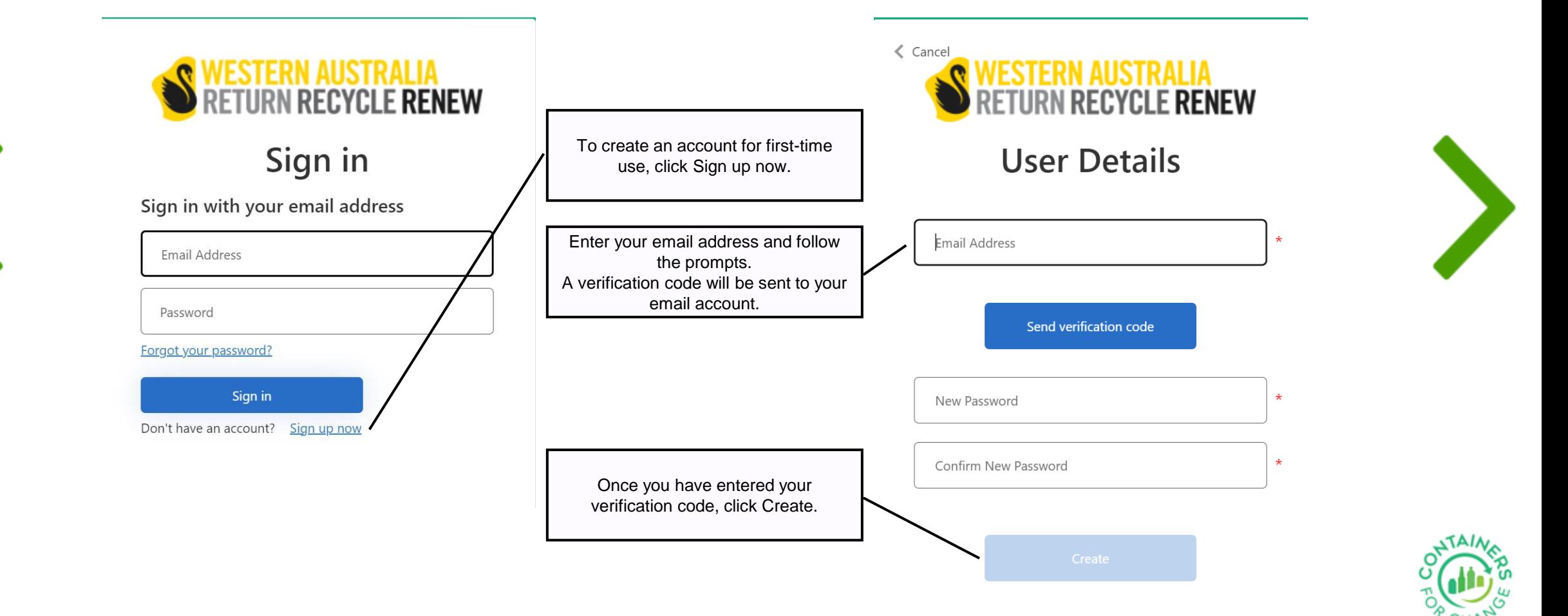

#### <span id="page-6-0"></span>**SIGN IN**

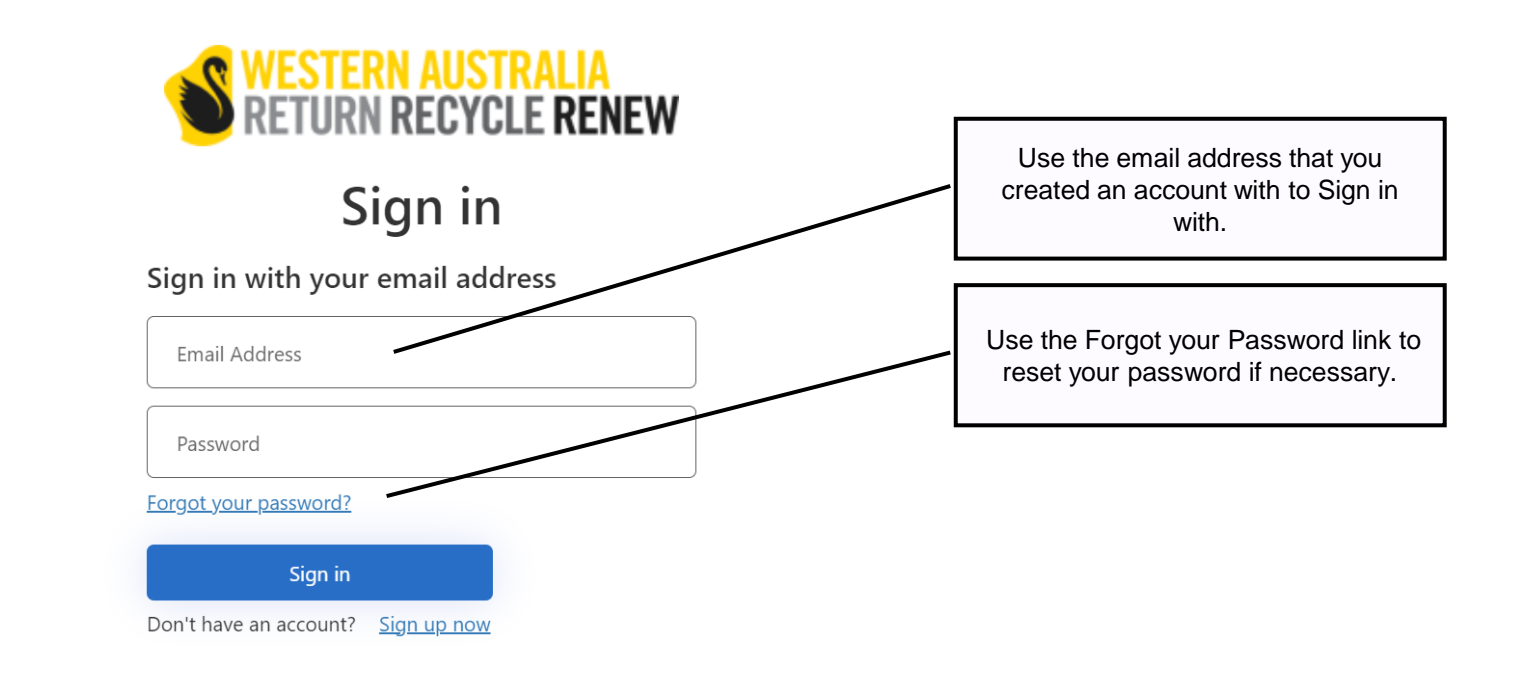

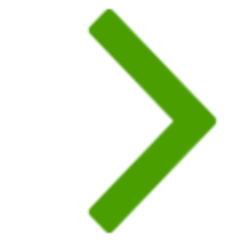

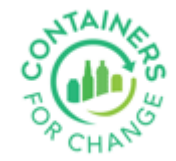

#### <span id="page-7-0"></span>**RESET PASSWORD**

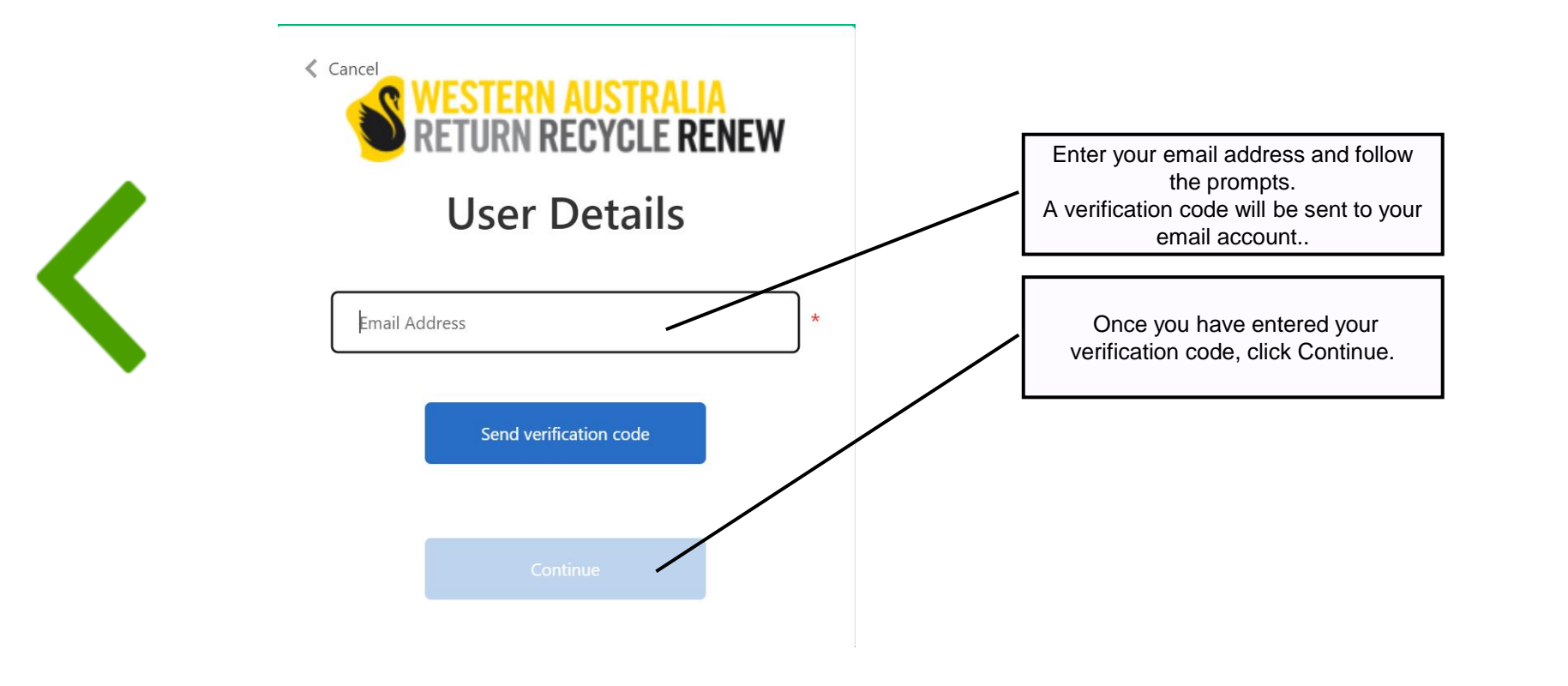

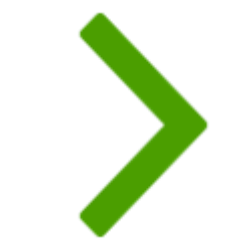

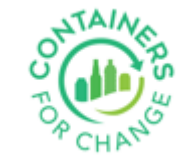

#### <span id="page-8-0"></span>1. Introduction

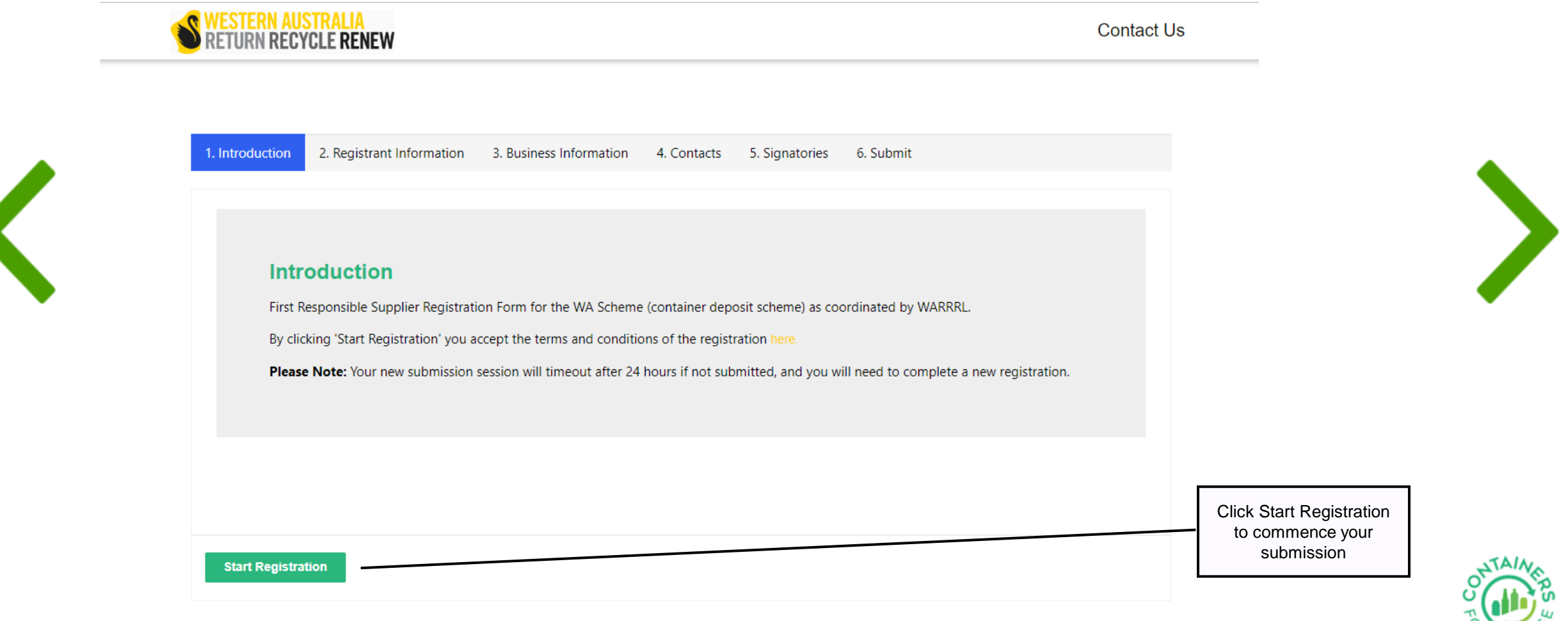

#### <span id="page-9-0"></span>2. Registrant Information

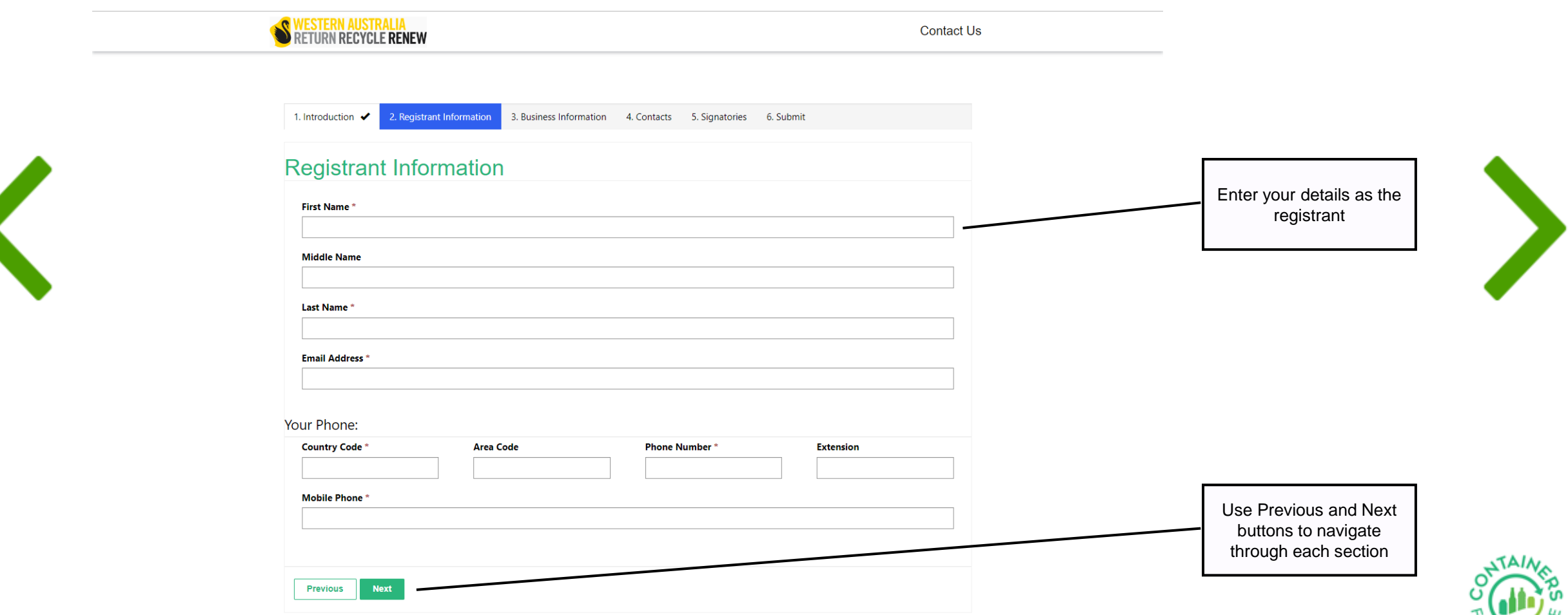

#### <span id="page-10-0"></span>3. Business Information

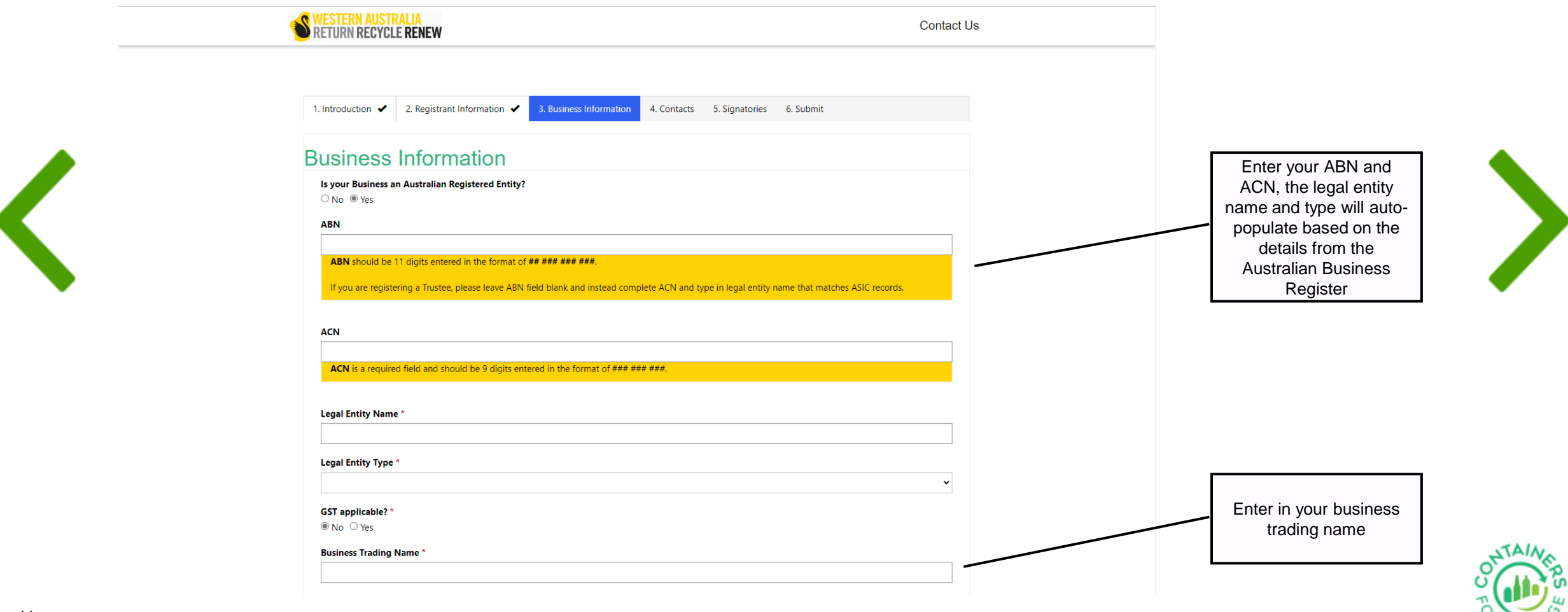

#### <span id="page-11-0"></span>3. Business Information continued

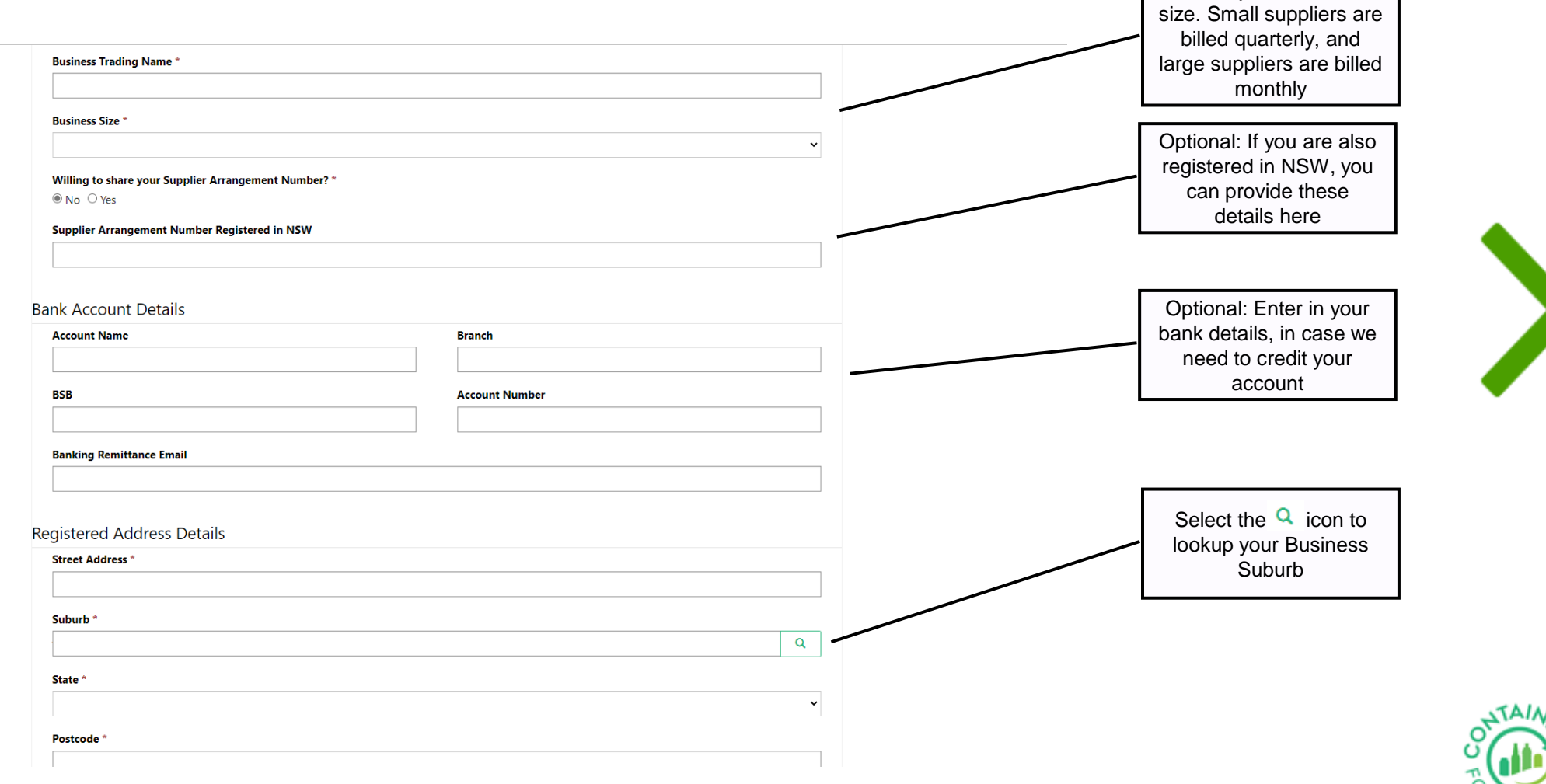

Select your business

#### <span id="page-12-0"></span>4. Contacts

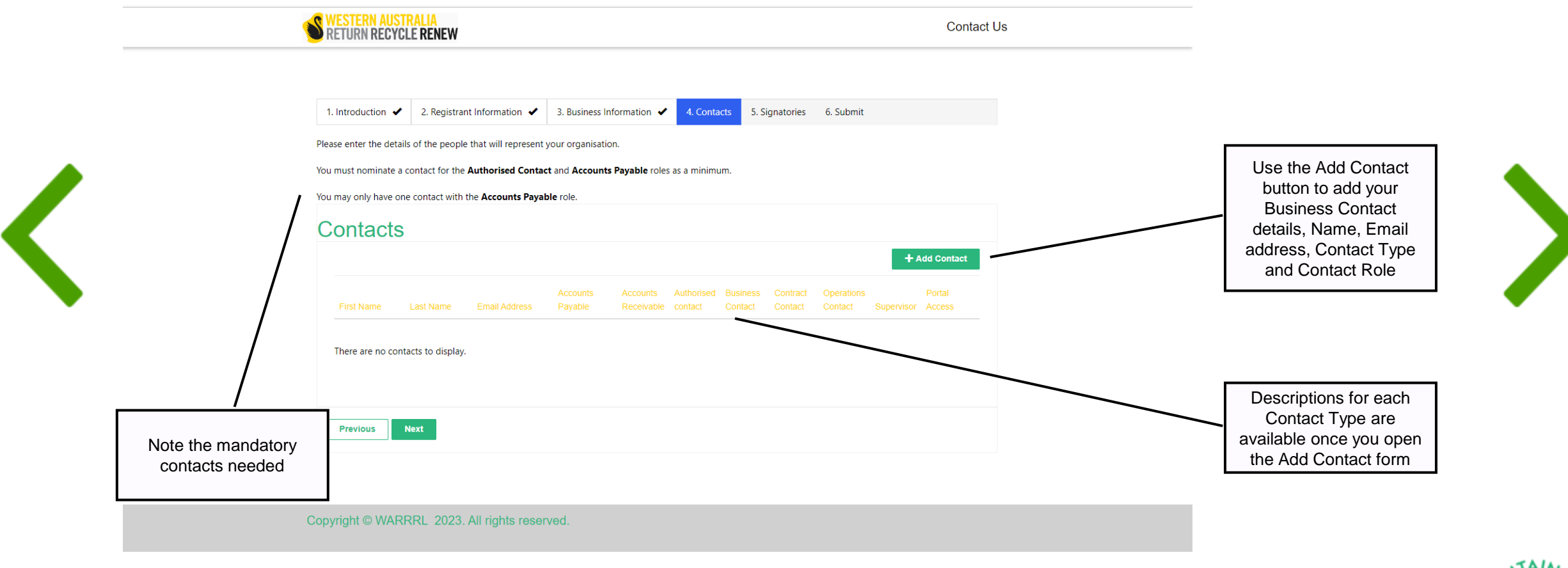

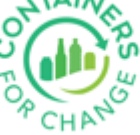

#### <span id="page-13-0"></span>5. Signatories

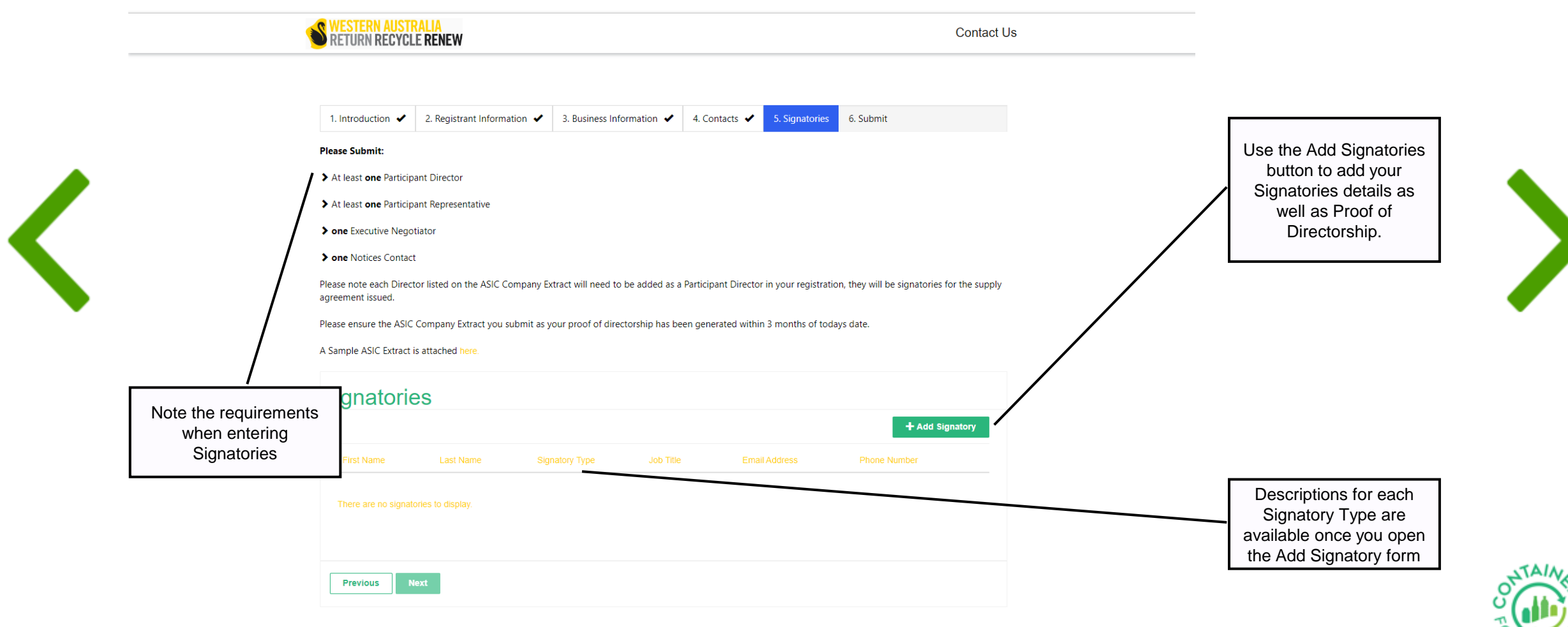

#### <span id="page-14-0"></span>6. Submit

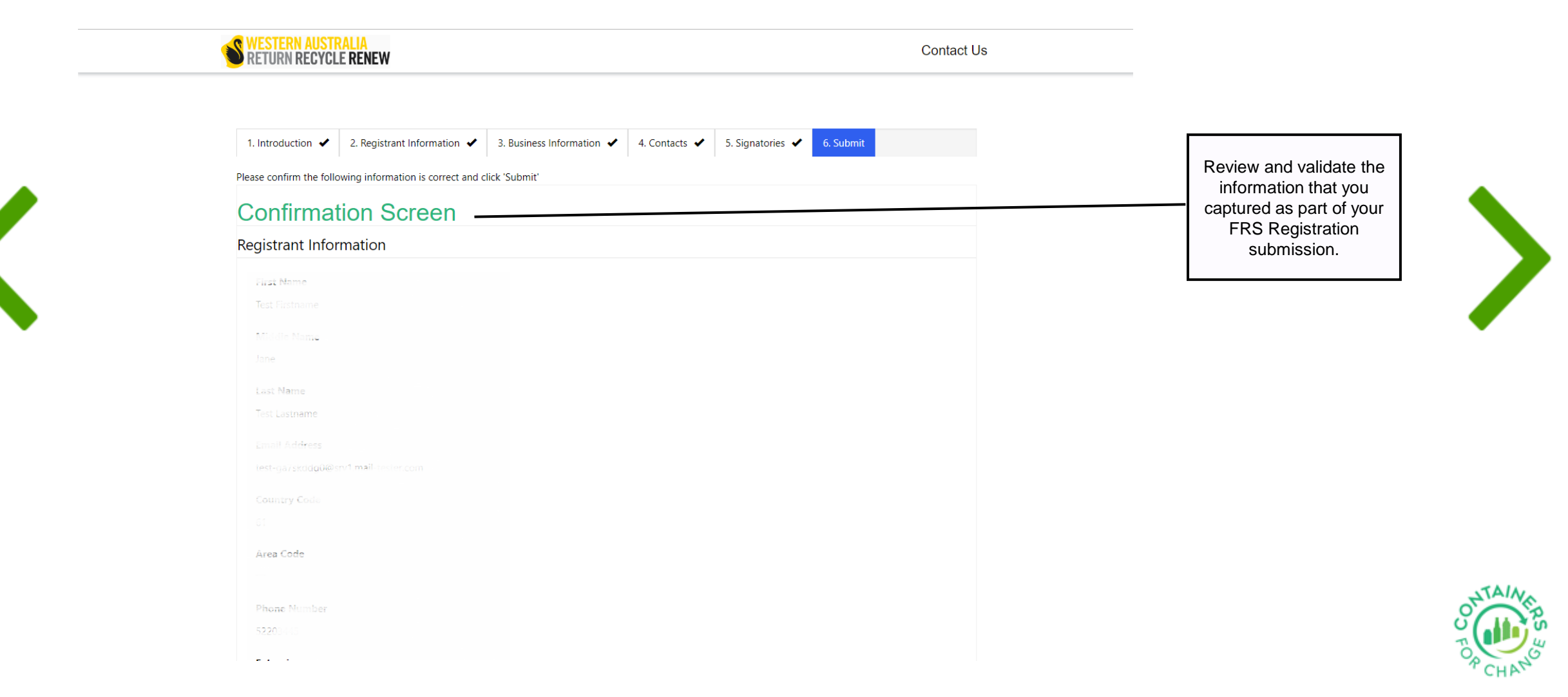

#### <span id="page-15-0"></span>6. Submit continued

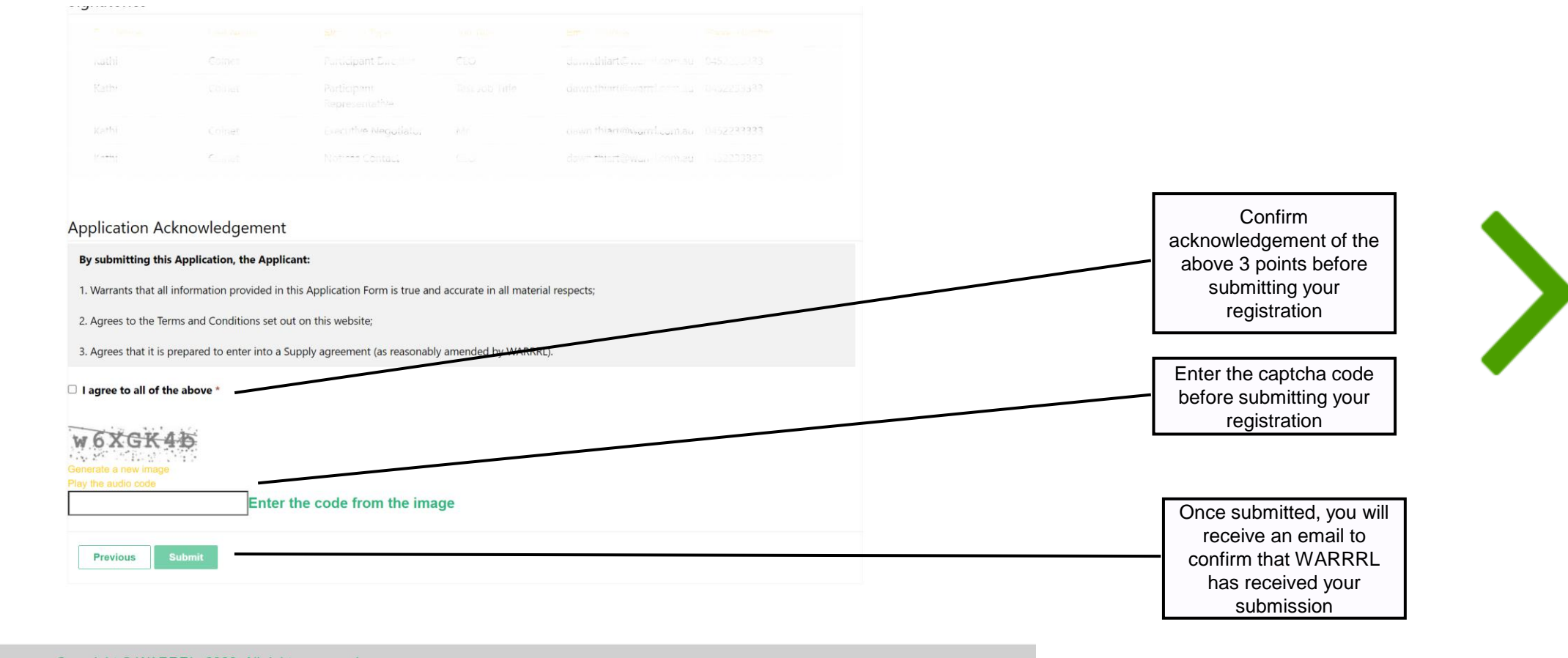

Copyright © WARRRL 2023. All rights reserved.

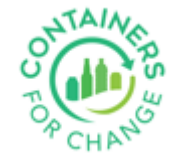

Once your submission has been reviewed, the WARRRL Commercial team will be in touch with next steps.

#### <span id="page-16-0"></span>**Thank you for using this Quick Reference Guide**

17

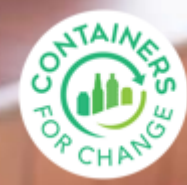

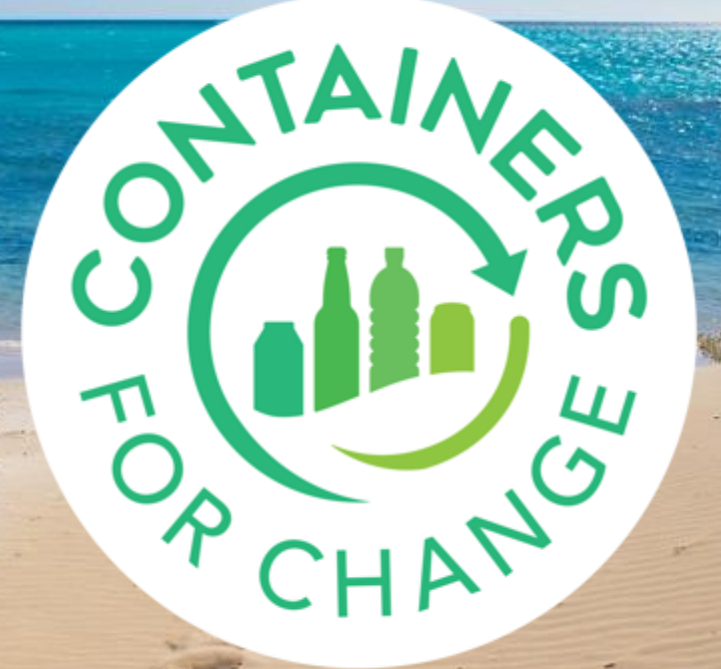

**containersforchange.com.au**